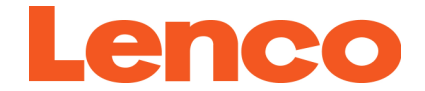

## **Podo-152 Quick Guide**

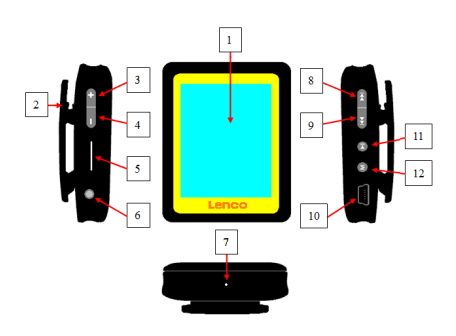

For information and support: www.lenco.com

1

## **1. Controls and Connections**

- (1) TFT Display
- Clip
- $(3) +$ Button (Volume Up)<br>  $(4) -$ Button (Volume Dov
- Button (Volume Down)
- (5) Memory Card Slot
- (6) Earphone Output Jack
- $(7)$  Mic Hole / Reset Switch Hole<br>(8)  $\overline{\mathsf{H}}$  Button (Previous / Fast-E
- **K4** Button (Previous / Fast-Backward)
- (9) Button (Next / Fast-Forward)
- (10) USB Mini Connector
- (11) Button (Play/Pause, Power On/Off)
- (12) **M** Button (Menu / Enter / Select)
- **2. Charging the battery**
- Make sure that the computer is turned on. Connect the player to the computer by using the USB cable. Now the computer will detect and install the driver automatically. Once the installation is complete, the player will be displayed in "My Computer" or for MAC users on the desktop.

**Note:** For Windows 98/98SE the driver needs to be installed first.

- Once connected to a computer the player will charge automatically (computer needs to be turned on). After 2-3 hours the battery is fully charged. At same time, the player is ready for media files upload / download with your computer.
- **3. Downloading the User's Manual**
- For consider environment protection, the detailed User's Manual is stored on the Player's memory, or on the CD if provided, in a folder named **"UTILITIES > User Manual"**. To open it you need to download it
	- 2

onto your computer, and then you can view it on computer directly. Or, download the detail user manual via www.lenco.com/...downloads.

**Note:** To open the user manual the computer needs to have a .pdf reader. You can download a .pdf reader for free via http://get.adobe.com/reader/

## **4. Downloading the Video Convert Tool**

• The AMV video convert tool is stored on the Player's memory, or on the CD if provided, in a folder named **"UTILITIES > Video Conversion Software"**. Download it onto your computer for copy, and then you can install this tool on computer directly.

## 3

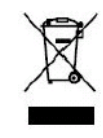

This symbol indicates that the relevant electrical product or battery should not be disposed of as general household waste in Europe. To ensure the correct waste treatment of the product and battery, please dispose them in accordance to any

applicable local laws of requirement for disposal of electrical equipment or batteries. In so doing, you will help to conserve natural resources and improve standards of environmental protection in treatment and disposal of electrical waste (Waste Electrical and Electronic Equipment Directive).

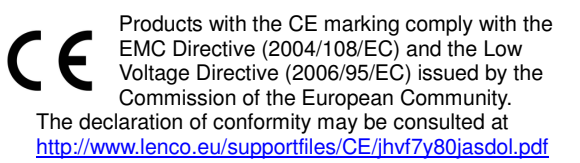

4

®All rights reserved